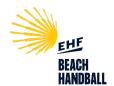

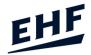

# TEACHING MATERIAL Beach Handball Referee Teaching Material 2023

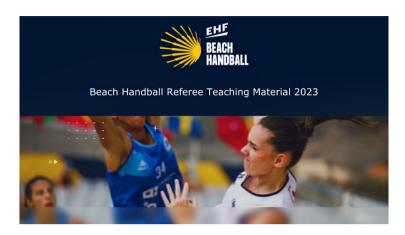

### \* Recommended minimum requirements

In order to work properly, the following minimum requirements must be meet:

- 2 GB RAM
- 1024x768 screen resolution, 32 bits colour depth
- Windows 7 or newer (Windows version)
- MAC OS X 10.7.5 or newer

The Interface is **responsive web design**, which makes webpages render well on a variety of devices and window or screen sizes, so you can open with different devices, such as the display of a desktop computer, tablet PC and a smartphone.

#### \* To Open "Beach Handball Referee Teaching Material 2023" in local:

- Double Click in "index.html"

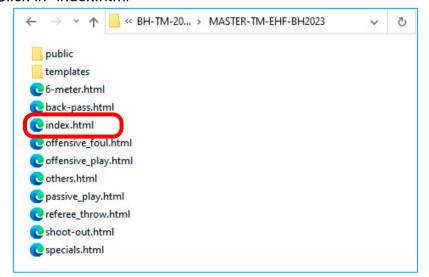

We recommend using Mozilla Firefox, Google Chrome or Safari Web browsers.

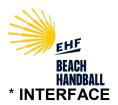

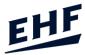

1. Main/Category Page. Click on the "LOGO" button to go to the main Page.

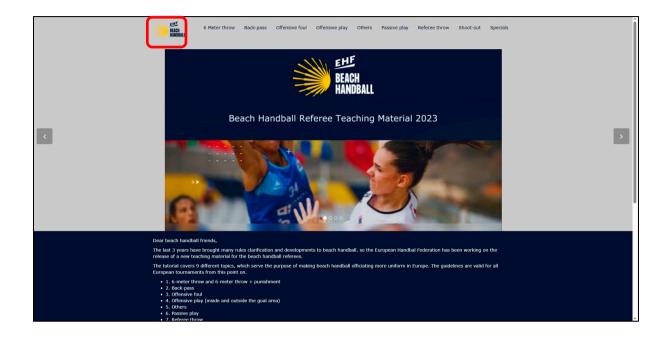

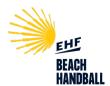

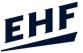

2. **All Page.** Move up and/or down to show all information. You may use the mouse wheel up and/or down to scroll through the page.

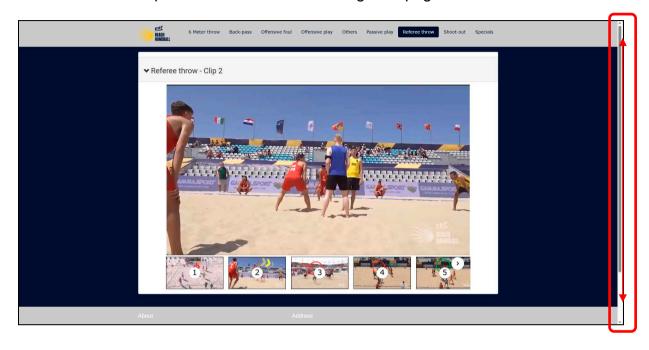

3. All Page. At the end of each page, you have corresponding information.

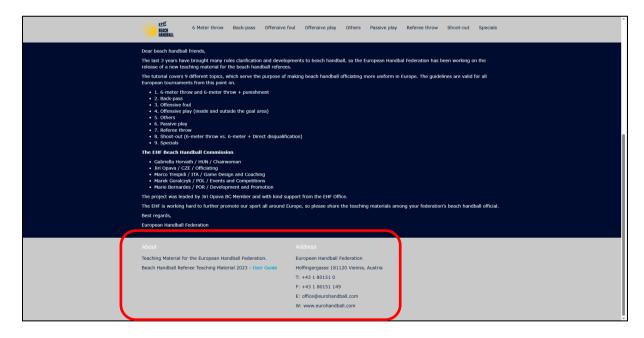

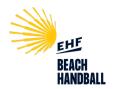

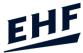

4. **All Page.** Click on the "LOGO" button to go to the main Page.

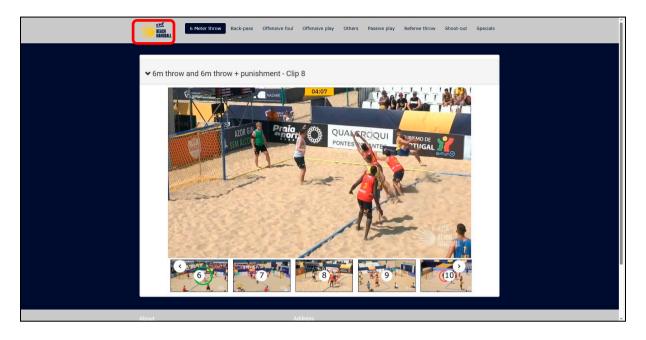

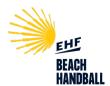

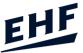

5. Video Page. Move right and/or left with the arrows, and Click on the thumbnails to see the video you wish to watch. Doble click on the video to show full screen.

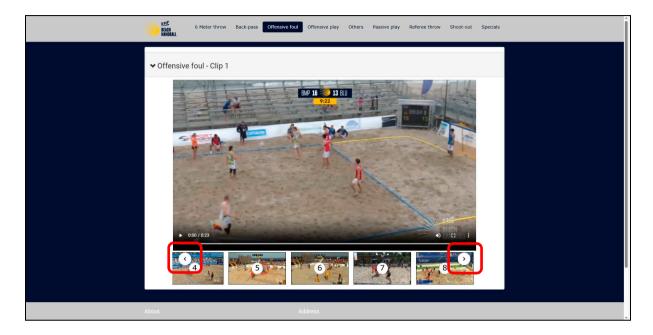

6. **Video Page.** Above each video, you will see the name corresponding Category and video's number. **Click to display** and see the text of the video.

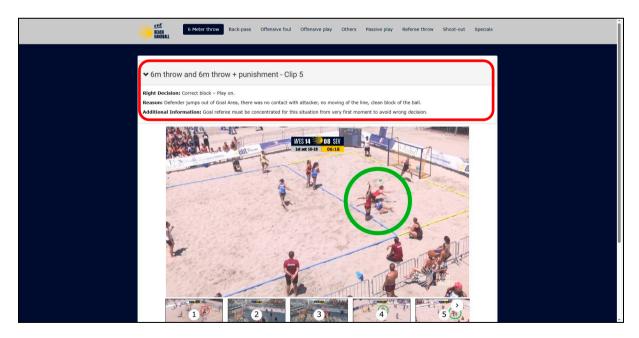

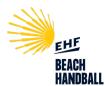

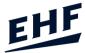

7. Video page. To select another video move right and/or left with the arrows, and Click on the thumbnails to see the video you wish to watch. **Doble click on the video or full screen button to show full screen**.

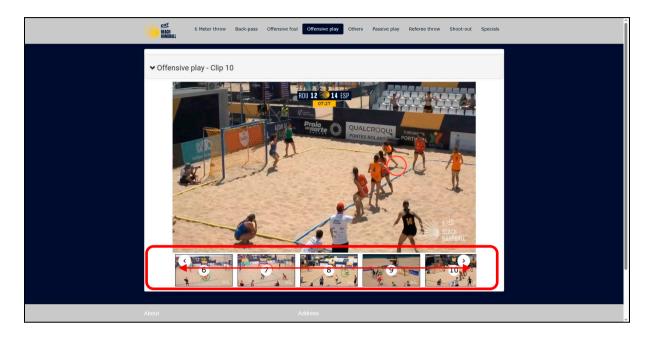

8. **Video buttons.** Click on video buttons to control the video. These buttons may vary depending on the browser used (Here you see them with Google Chrome).

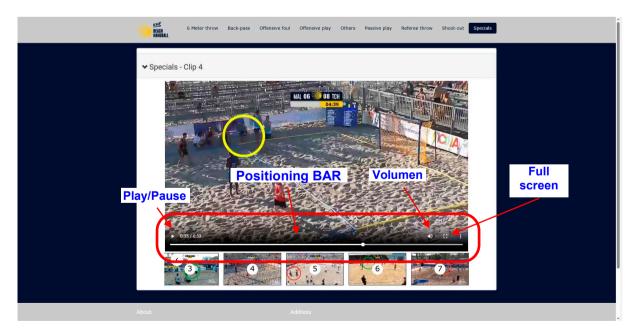

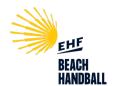

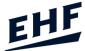

- 9. Full screen. To exit full screen:
  - Doble click on left mouse button,
  - Click on "Exit full screen" button,
  - Or press "Esc" key on the keyboard.

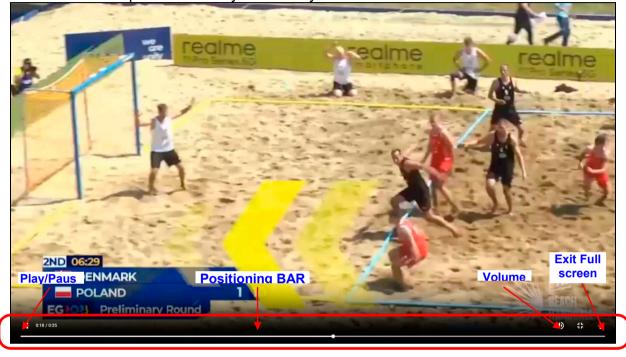

## # Keyboard control for videos.

It is possible to control certain aspects of the user interface via keyboard, as follows:

- Spacebar: play/pause video
- Right cursor: step forward during video
- Left cursor: step backwards during video

## \* To Close Teaching Material

- Menu/File/Close; or click on "Close" button.

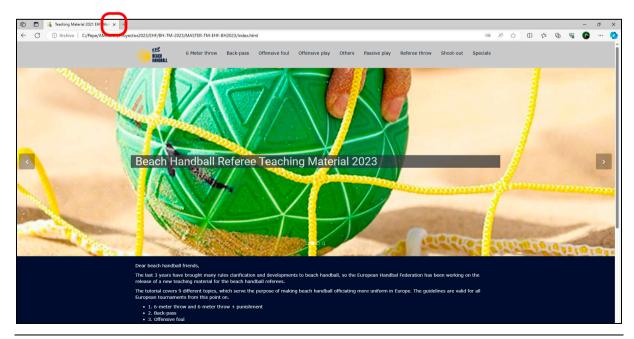